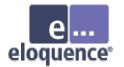

## Migration from IMAGE to Eloquence

Michael Marxmeier, Marxmeier Software AG info@marxmeier.com

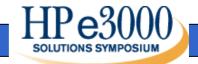

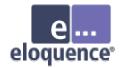

#### Overview

- Product overview
- Eloquence Database concepts
- Administrative Tasks
- Migration
- Future development

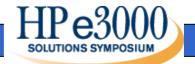

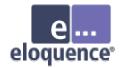

#### What's New

- The Eloquence product was transferred to Marxmeier Software AG
- Eloquence ported to Itanium architecture
- Eloquence B.07.00 released
- Eloquence Partner Program

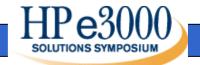

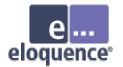

#### An introduction to the Eloquence product

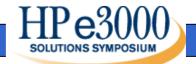

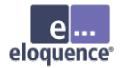

#### Eloquence at a Glance

- Excellent compatibility and performance for IMAGE based applications
- Cost effective
- Supports multiple platforms
- Proven solution

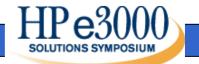

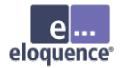

#### Excellent compatibility

- All TurboIMAGE intrinsics are supported and behave identical
- HP3000 applications can typically be ported with no or only minor changes

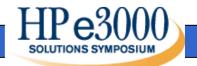

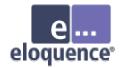

#### **Cost Effective**

- Eloquence saves considerable time and effort in the migration process and allows focusing on other tasks
- Eloquence is easy to manage and retains existing know how
- Eloquence is priced attractively

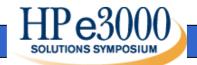

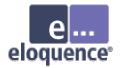

#### **Complete Package**

- The Eloquence database comes with
  - Comprehensive set of database utilities
  - Structural maintenance
  - Integrated indexing (TPI subset)
  - On-line backup
  - MPE migration tools

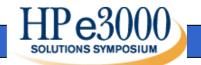

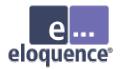

#### **Eloquence Environment**

- Eloquence is supported by a wide range of HP3000 tools, eg.
  - SUPRTOOL
  - Speedware (to be released)
  - Cognos Powerhouse (to be released)
- Different options available for access with ODBC and JDBC

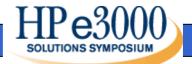

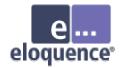

## **Product History**

- Eloquence was created by Marxmeier Software and sold to Hewlett-Packard
- Eloquence was first released in 1989 as a migration solution to move HP250/HP260 applications to HP-UX
- Since then Eloquence has gone through continuous development

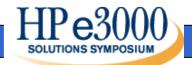

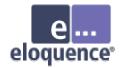

## **Product History**

- Marxmeier Software has been responsible for developing and supporting the Eloquence product
- The Eloquence product was transferred to Marxmeier Software AG in 2002

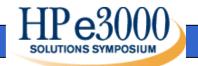

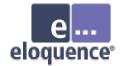

#### The HP 250 Branch Office Computer. You never knew power could be this simple.

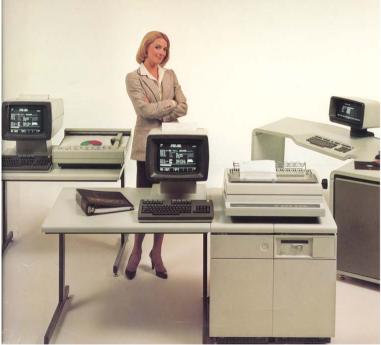

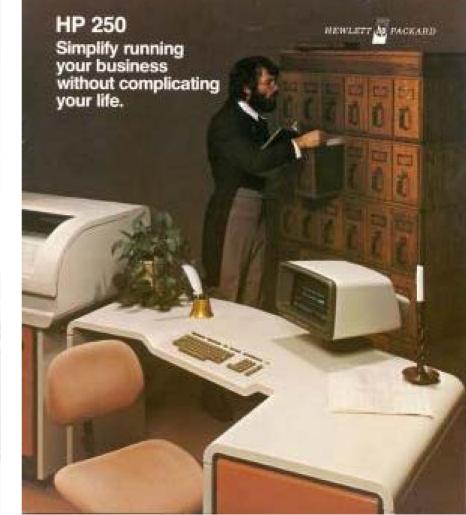

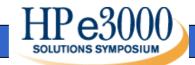

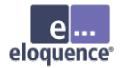

#### **Product Components**

- Eloquence programming language (based on HP Business Basic)
- Eloquence database (based on IMAGE)
- Graphical User Interface
- Development Environment

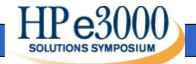

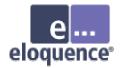

- Eloquence is a product of Marxmeier Software AG, Germany
- Support is available from Marxmeier and Support partners worldwide
- Eloquence is available on the HP-UX, Linux and Windows platform

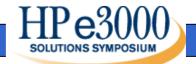

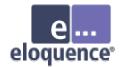

- About 2500+ installations worldwide
- Used by about 60+ VARs / ISVs worldwide
- Covers a wide range of installations from a single user to a few hundred concurrent users

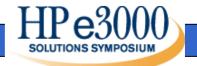

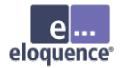

- Eloquence is typically used to implement vertical and customer specific solutions
- Solutions based on Eloquence include
  - ERP, Order Management, Material Management
  - Financial Accounting / Payroll
  - Civil Services,
  - Financial Services, ...

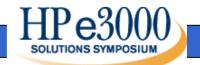

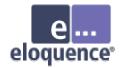

#### **Current Release**

- Eloquence B.07.00 has been released
- Major database enhancements include
  - Substantially improved TurboIMAGE compatibility
  - Native support of TurboIMAGE item types
  - Forward recovery
  - Increased Image limits
  - Structural maintenance
  - Performance improvements
- Support for Itanium architecture (HP-UX)

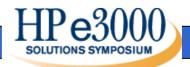

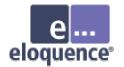

## Ordering

- The Eloquence product can be ordered
  - from an Eloquence distributor
  - from the Eloquence web site or Marxmeier Software AG

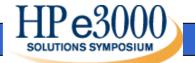

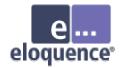

#### **Product Options**

- The "unlimited license" option (AH0) provides an unlimited user license
- The "entry license" option (000) and additional user licenses allow competitive pricing for entry level configurations

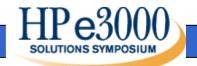

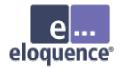

#### **Product Options**

 The corresponding TurbolMAGE compatibility option (3k) option must be ordered in addition

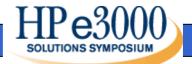

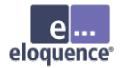

## **Obtaining Eloquence**

- The Eloquence product can obtained by download from the Eloquence web site
- CD-ROM media can be ordered as an alternative

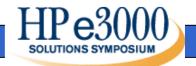

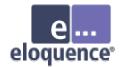

#### **Product Evaluation**

- The "Personal Edition" provides a free two user license with a database up to 50 MB
- A temporary license provides an unlimited version of Eloquence for evaluation purposes

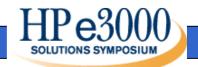

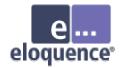

#### **Eloquence Partners**

- Business Partners (ISV)
  - Provide solution based on Eloquence
- Distributors
  - Offer Eloquence and additional services (consulting and support) to ISVs and end users
- Technical Partners
  - Offer complementary products supported with Eloquence

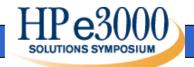

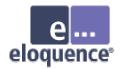

#### **Eloquence Distributors**

- North America
  - Eloquence3000
  - MB Foster
  - Marcal Systems Inc
- Asia Pacific
  - Pathway Pacific Pty Ltd

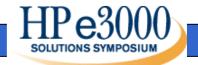

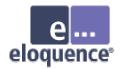

#### **Eloquence Distributors**

- Europe
  - Cheops (France)
  - Cladera (Spain)
  - ISI (Italy)

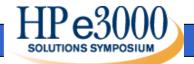

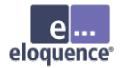

#### Partner Information

 Information about Eloquence partner and the Eloquence partner program is available at

http://www.hp-eloquence.com/partner/

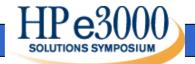

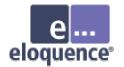

#### **Database Concepts**

# An introduction to the Eloquence database architecture

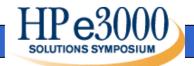

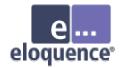

#### Overview

- The Eloquence database is almost 100% compatible to TurboIMAGE at the application level
- The underlying architecture is different

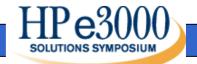

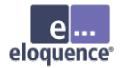

#### **Eloquence** Architecture

- Based on IMAGE
  - Excellent performance and compatibility for IMAGE based applications
- Client/Server architecture
  - Network transparent
  - Multiple platforms supported

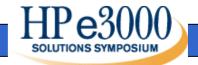

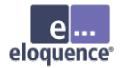

#### **Eloquence Architecture**

- Additional locking options available
- Dynamic, nested transactions, transaction isolation
- Integrated Indexing, hashing is not used
- Dynamic dataset expansion

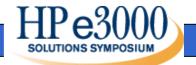

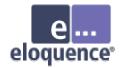

#### **Eloquence** Architecture

- Deadlock detection and recovery
- New security subsystem
- Online backup and forward recovery
- Databases do not reside in the file system
- Structural information is maintained in the database (no ROOT file)

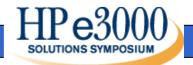

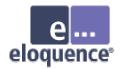

#### **Client-Server Architecture**

- Database access is performed by a server process
- The application is linked with the database API
- The server is connected through the network (or shared memory)

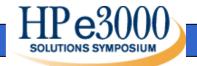

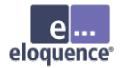

#### **Client-Server Architecture**

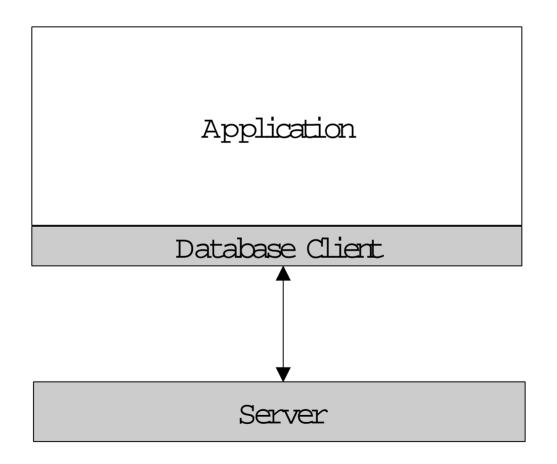

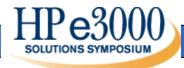

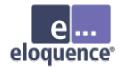

#### TurboIMAGE compatibility

- Compatibility goes beyond intrinsic calls and also includes a performance profile
- Applications are built on assumptions and take advantage of specific behavior

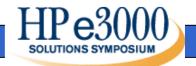

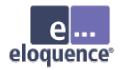

## TurboIMAGE compatibility

- TurboIMAGE compatibility is implemented at different levels
  - The database server implements functionality at the backend
  - The database client and utilities provide support for TurboIMAGE functionality
  - The TurboIMAGE compatibility API implements source code compatibility

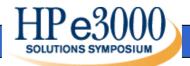

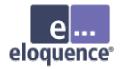

#### TurboIMAGE compatibility

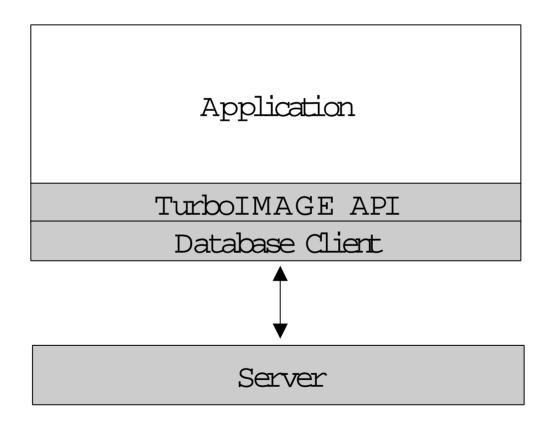

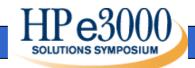

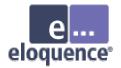

# **Multiple Platforms**

- Eloquence is available for multiple operating systems and architectures
  - HP-UX on PA-RISC and IA-64
  - Linux on Intel IA-32 and IA-64
  - Windows NT/2000/XP on Intel IA-32

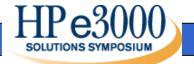

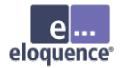

# **Network Transparent**

- Applications running on different machines and operating systems can access a common database
- Requests and results are translated transparently
  - Character set encoding
  - Byte order conversion

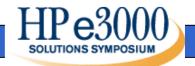

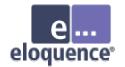

# Indexing

- Eloquence comes with integrated indexing
- Indexes are used instead of hashing with master sets
- Eloquence implements a commonly used subset of the TPI functionality

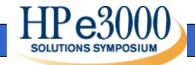

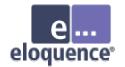

# Locking

- Locking is fully compatible with TurboIMAGE
- Eloquence does not impose a locking strategy
- Write operations do not require a previous lock. If a conflicting lock is granted, a status is returned

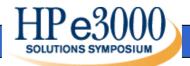

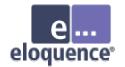

# Locking

- READ Locks are supported
- Selective DBUNLOCK
- Multiple DBLOCKs are allowed
- Deadlock conditions are detected and a status is returned

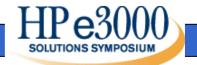

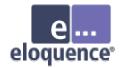

#### Transactions

- All databases are part of a transaction
- Uncommitted changes are not visible to other processes
- Transactions are not limited in size
- Nested transactions

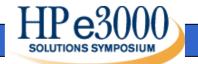

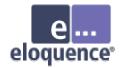

# Transactions (cont)

- Committed transactions are persistent
- A checkpoint operation truncates the transaction journal in a regular interval

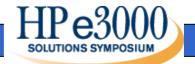

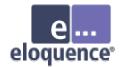

#### **Database Names**

- A database name is not restricted to 6 characters
- Databases do not reside in the file system but are managed through a server process
- A database name addresses a specific server instead of a file location

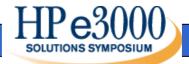

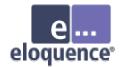

#### **Database Names**

• Syntax

[[hostname][:service]/]database

- Hostname specifies database server system
- Service specifies database server instance

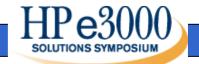

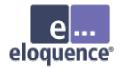

#### **Database Names**

• The following examples specify the same database:

localhost:eloqdb/SAMPLEDB :eloqdb/SAMPLEDB SAMPLEDB

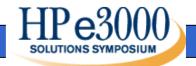

Page 46

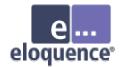

# **Database Security**

- The database server maintains a list of users
- Database access privileges are assigned to groups
  - Similar to TurboIMAGE user classes
  - A user can be a member of multiple groups

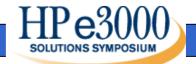

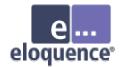

# **Database Security**

- The new DBLOGON procedure may be used to specify user and password
- With the TurboIMAGE compatibility API the DBOPEN password argument can be used to specify a user and password
- A default user is used if no specific user is specified

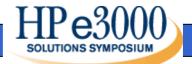

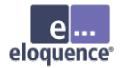

#### Database Environment

- A database environment consists of
  - a configuration file
  - one or more data volumes
  - a transaction log volume
- Multiple database environments can coexist on the same machine, each managed by a separate server process

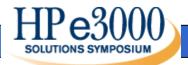

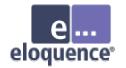

#### Volumes

- Volume files are a storage container managed by the database server
- A maximum of 255 volume files are supported in a server environment
- The maximum size of a single volume file is 128 GB (currently limited to 2 GB on HP-UX and Linux)

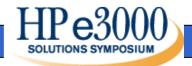

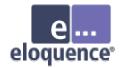

# Server Catalog

- Eloquence does not use a ROOT file
- Structural information is maintained in the database environment
- The server catalog is initialized with the dbvolcreate utility and maintained with the schema and dbutil utilities

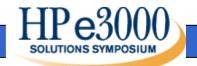

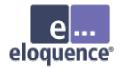

### **Database Limits**

- Eloquence B.07.00 Image limits
  - 2048 data items
  - 500 data sets
  - -64 / 16 paths
  - Entry length 5120 bytes

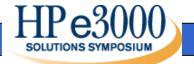

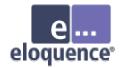

# Scalability

- Database / data set size is limited by the disk space allocated to the database environment
  - Current limit is ~500 GB
  - Hard limit is ~32 TB
- Number of concurrent users per database environment is currently limited to 1000
- Recommended number of users is up to 500

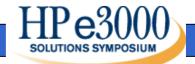

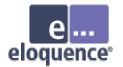

#### **Database Utilities**

# An overview on the Eloquence database utilities

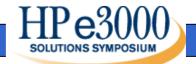

Page 54

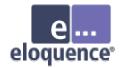

#### Offline utilities

- dbvolcreate / dbvolextend / dbvolchange / dblogreset - database volume management
- dbvoldump display volume properties
- dbfsck volume consistency check and simple repair tool
- dbrecover forward recovery

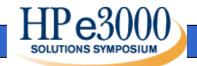

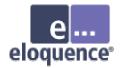

# Administrative utilities

- dbctl server management utility
- HTTP status monitor

| Performance Statistics<br>Average server load<br>during last 10 minutes (most recent first):<br>94%<br>84%<br>50%<br>1% |
|----------------------------------------------------------------------------------------------------|
| during last 10 minutes (most recent first):<br>94%<br>84%<br>50%<br>1% ■                                                |
| during last 10 minutes (most recent first):<br>94%<br>84%<br>50%<br>1% ■                                                |
| 84%<br>50%<br>1% ■                                                                                                    |
| 50%<br>1% ■                                                                                                    |
| 1% •                                                                                                    |
|                                                                                                    |
|                                                                                                    |
| 1% 🗖                                                                                                    |
| 3% 💻                                                                                                    |
| 1% 🗖                                                                                                    |
| 1% -                                                                                                    |
| 1% -                                                                                                    |
| 1% -                                                                                                    |
| Overall average: O%                                                                                                    |
| Average number of <b>client requests</b> per second<br>during last 10 minutes (most recent first):<br>753               |
| 660                                                                                                    |
| 784                                                                                                    |

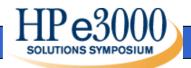

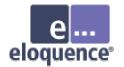

# HTTP Status (cont)

#### Server Volumes

| ID | Туре | Path                              | Path                     |      |         |      |            |  |  |
|----|------|-----------------------------------|--------------------------|------|---------|------|------------|--|--|
| 1  | DATA | /data3/dalex/db/dł                | /data3/dalex/db/db01.vol |      |         |      |            |  |  |
| 2  | LOG  | /data3/dalex/db/dł                | /data3/dalex/db/db02.vol |      |         |      |            |  |  |
| 3  | DATA | Database Lock                     | Database Locks           |      |         |      |            |  |  |
| 4  | DATA | Database Lotr                     | Database LUCKS           |      |         |      |            |  |  |
| 5  | DATA | Session                           | Database                 | DBID | Status  | Mode | Qualifier  |  |  |
| 6  | DATA | 0x827d6d0                         | SAMPLE                   | 1    | GRANTED | 6    | expression |  |  |
| 7  | DATA | set=1 item=@ (effective set lock) |                          |      |         |      |            |  |  |
|    |      | 0x825a440                         | SAMPLE                   | 1    | BLOCKED | 4    | set 1      |  |  |

#### **Volume Statistics**

| ID | Туре | Cur.Sz | Ext.Sz | Max.Sz | Free  | Used   | Seek Cnt | Read Cnt | Write Cnt |
|----|------|--------|--------|--------|-------|--------|----------|----------|-----------|
| 1  | DATA | 1024.0 | 1.0    | 1024.0 | 0.0   | 1024.0 | 285      | 3251     | 277       |
| 2  | LOG  | 48.5   | 1.0    | 0.0    | 48.4  | 0.1    | 27777    | 14       | 30279     |
| 3  | DATA | 1024.0 | 1.0    | 1024.0 | 0.0   | 1024.0 | 9        | 1237     | 6         |
| 4  | DATA | 1024.0 | 1.0    | 1024.0 | 0.0   | 1024.0 | 9        | 418      | 6         |
| 5  | DATA | 1024.0 | 1.0    | 1024.0 | 0.0   | 1024.0 | 34       | 1188     | 28        |
| 6  | DATA | 1024.0 | 1.0    | 1024.0 | 0.0   | 1024.0 | 7        | 1215     | 6         |
| 7  | DATA | 1024.0 | 1.0    | 0.0    | 931.3 | 92.7   | 2433     | 853      | 2568      |

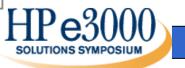

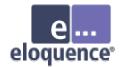

### Database utilities

- schema Schema processor
- dbcreate / dberase / dbpurge create / erase / purge database
- dbtables database cross reference
- prschema re-create schema from database
- dbdumpcat catalog information utility

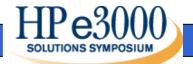

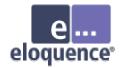

### Database utilities

- dbexport / dbimport export/import data base content to/from text file
- dbinfo information on database tables
- dbutil structural maintenance and database security management
- QUERY utility

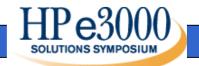

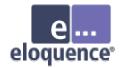

# dbutil utility

- dbutil provides central point for database administration
  - security management
  - structural maintenance
- dbutil can be used interactively (dialog based) or controlled by a script

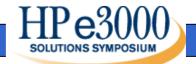

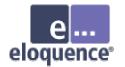

#### dbutil utility

| e-¤ DBUTIL - Database Maintenance Utility B.07.00 | - <b></b> ×                    |                                                                                                    |  |  |  |  |
|---------------------------------------------------|--------------------------------|----------------------------------------------------------------------------------------------------|--|--|--|--|
| Dialog Help                                       | e-¤ DBUTIL - Tu                | rbolMAGE Database Properties                                                                                                    |  |  |  |  |
| Database Maintenenance Utility                    | Dialog Help                    |                                                                                                    |  |  |  |  |
| Database Server<br>rx2600                         | Database Maintenenance Utility |                                                                                                    |  |  |  |  |
| User<br>dba                                       | Database                       | MUSIC                                                                                                    |  |  |  |  |
| Password *****                                    | Language ID                    | 0                                                                                                    |  |  |  |  |
| <u>1</u> .Help <u>4</u> .Log <u>7</u> .Accept     | CIUPDATE Flag                  | <ul> <li>Critical item update is disallowed</li> <li>Critical item update is allowed</li> <li>Critical item update is on</li> </ul> |  |  |  |  |
|                                                   | SUBSYST<br>Access              | © No access<br>© Read access<br>● Read/Write access                                                                                 |  |  |  |  |
|                                                   | Btree Mode1<br>Wildcard        | ☑ Btreemode1 is enabled ⓐ                                                                                                    |  |  |  |  |
|                                                   | <u>1</u> .Help <u>4</u> .Lo    | og <u>7</u> .Accept <u>8</u> .Cancel                                                                                                |  |  |  |  |

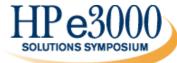

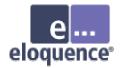

# QUERY utility

- The Eloquence QUERY utility is different from the HP3000 QUERY
  - limited capabilities
  - uses different syntax
  - a TurboIMAGE compatible QUERY version will be added to Eloquence

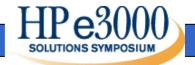

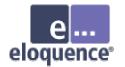

# Installation and Configuration

# Installation and Configuration of the Eloquence database

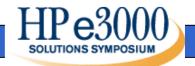

Page 63

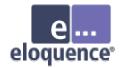

#### Overview

- Install the product and OS patches
- Configure the operating system
- Configure automatic server startup
- Create the database environment
- Platform differences

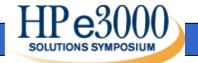

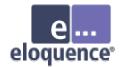

### **Evaluation License**

- By default the "Personal Edition" license key is installed
- A temporary license key can be created during installation
- A temporary license key can be requested from the Eloquence web site

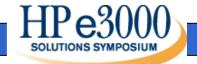

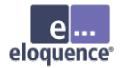

# Create eloqdb user/group

- Create a user name and a group name e.g. eloqdb to be used as the owner/group of the database files
- On Windows the system account is used by default

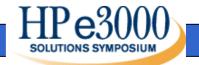

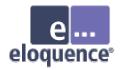

# **Configure Kernel Parameters**

- On Unix and Linux Eloquence can use shared memory for communication
- HP-UX kernel parameters need to be configured
  - semaphores related parameters
  - shared memory related parameters
  - process data size

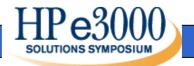

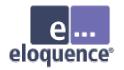

#### Setup database environment

- Database environment (server instance) consists of
  - Server configuration file (eloqdb.cfg)
  - Primary data volume
  - Transaction log volume(s)
  - Additional data volume(s) as required

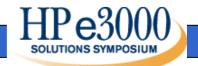

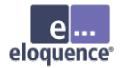

# Server configuration file

- Default server configuration file is /etc/opt/eloquence6/eloqdb6.cfg
- This file defines server properties
  - configuration
  - scaling and tuning parameters
  - volume files

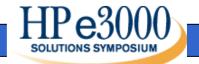

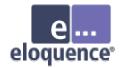

# Simple Server Configuration

```
[Server]
Service = eloqdb
ServiceHTTP = 8103
UID = eloqdb
GID = eloqdb
EnableIPC = 1
SyncMode = 0
```

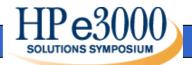

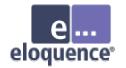

# Simple Server Configuration

[Config] Threads = 100

- IOThreads = 4
- BufferCache = 64

CheckPtSize = 50

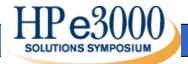

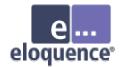

# **Shared Memory**

- EnableIPC
  - EnableIPC=0 (default) disables use of shared memory communication
  - EnableIPC=1 enables use of shared memory on HP-UX and Linux
  - EnableIPC=2 enables use of a single shared memory segment for HP-UX (recommended)

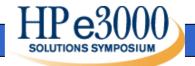

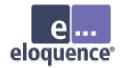

## Sync/Async Mode

- SyncMode
  - SyncMode=1 (default) pushes all committed transactions to disk immediately and waits for completion
  - SyncMode=0 (recommended) writes changes to disk asynchroneously and does not wait for completion

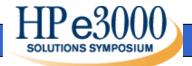

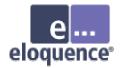

## Database Server Configuration

- Threads
  - Defines the max. number of concurrent connections for this server instance
- IOThreads
  - Defines the max. number of concurrent I/O operations (default=4)
  - Depends on the I/O capabilities

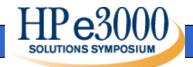

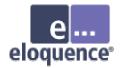

## Database Server Configuration

- BufferCache
  - Defines the memory reserved for the database cache
  - The more the better

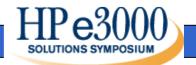

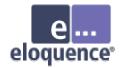

#### Create volume files

- dbvolcreate /var/opt/eloquence6/data01.vol
- dbvolextend –t log /var/opt/eloquence6/log.vol
- dbvolextend –t data /var/opt/eloquence6/data02.vol

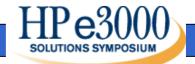

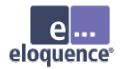

#### Start the database server

- Start the default database server
   \_/sbin/init.d/eloq6 start [instance ...]
- Check if the server is active

   /sbin/init.d/eloq6 status [instance ...]
- Stop the default database server
   \_/sbin/init.d/eloq6 stop [instance ...]

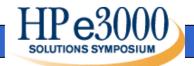

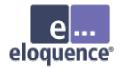

#### Troubleshooting

- The Eloquence database writes diagnostic messages to the syslog
  - HP-UX: /var/adm/syslog/syslog.log
  - Linux: /var/log/messages
  - Windows: application event log

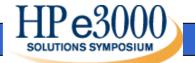

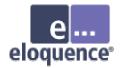

#### Linux Installation

- Eloquence uses the RPM package manager
  - RedHat Linux 7.x and 8.0 and SuSE Linux
     7.x and 8.x have been certified
  - Other Linux distributions may be used but additional manual steps may be required

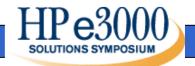

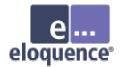

#### Linux Installation

• For installation or update execute the command below

\$ rpm -U Eloquence-B0700.glibc2.2-1.i386.rpm

 Temporary license option is not available during installation

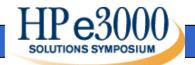

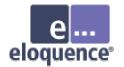

#### Windows Installation

## Installing Eloquence on Windows and Windows platform specifics

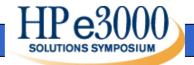

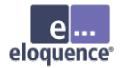

#### Windows Installation

- Eloquence uses the standard Windows Installer
- Different setup programs are used for Windows 2000-XP, NT and 95/98/ME
- Different setup programs for download and CD-ROM installations

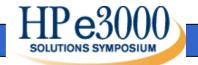

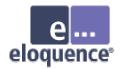

#### **Select Product Features**

| 🙀 Eloquence B.07.00 - Setup                                                                                                    | ×                                                                                                    |
|----------------------------------------------------------------------------------------------------|----------------------------------------------------------------------------------------------------|
| <b>Custom Setup</b><br>Select the program features you want installed.                                                                                                    | eloquence <sup>.</sup>                                                                                                    |
| Click on an icon in the list below to change how a fe<br>Client GUI Environment<br>Client Runtime Environment<br>Client Developer Tools<br>Client Database Tools<br>Client Database Library<br>Server<br>On-line Documentation<br>Reference Manuals (html)<br>Reference Manuals (pdf) | ature is installed.<br>Feature Description<br>This installs the client database<br>libraries including the Image3K<br>TurboIMAGE compatibility<br>extension.<br>This feature requires 809KB on<br>your hard drive. |
| Install to:<br>C:\Program Files\Eloquence\<br>InstallShield                                                                                                    | hange                                                                                                    |
| Help Space <                                                                                                    | <u>B</u> ack <u>N</u> ext > Cancel                                                                                                    |

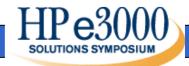

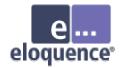

#### **Configure Services**

- Configure automatic start mode for the Eloquence database in the service control panel (eloqdb6 service)
- Start the eloqdb6 service manually for the first time
- The eloqsd service is often not needed and should not be started

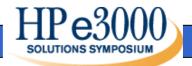

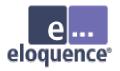

#### Windows Configuration Automatic server start

| Services                                                                                             |                              |                                                                                   |          | ×                                                                    |
|----------------------------------------------------------------------------------------------------|------------------------------|-----------------------------------------------------------------------------------|----------|----------------------------------------------------------------------|
| Service                                                                                              | Status                       | Startup                                                                           |          | Close                                                                |
| HP EloqDB6                                                                                           |                              | Manual                                                                            |          |                                                                      |
| Service                                                                                              | ×                            | Manual                                                                            |          | <u>S</u> tart                                                        |
| Service: HP EloqDB6<br>Startup Type<br>Automatic<br><u>M</u> anual<br><u>D</u> isabled<br>Log On As: | OK<br>Cancel<br><u>H</u> elp | Automatic<br>Automatic<br>Automatic<br>Manual<br>Manual<br>Automatic<br>Automatic | <b>_</b> | Stop<br>Pause<br>Continue<br>Sta <u>r</u> tup<br>H <u>W</u> Profiles |
| System Account                                                                                       |                              |                                                                                   |          | <u>H</u> elp                                                         |
| Allow Service to Interact with De  Ihis Account:  Password:  Confirm  Password:                      |                              |                                                                                   |          |                                                                      |

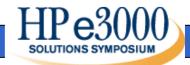

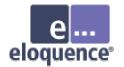

#### **Administrative Procedures**

#### Database backup

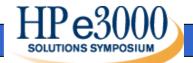

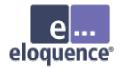

#### Database Backup

- Supported backup strategies
  - Off-line backup
  - On-line backup
- Related options
  - Forward logging

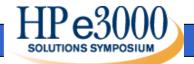

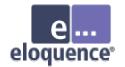

#### **Off-line Backup**

- Shutdown the eloqdb6 server process
- Backup all volume files

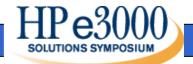

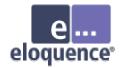

#### **On-line Backup**

- Enable on-line backup mode
- Backup the data volume file(s)
- Backup of the log volume is optional
- Disable on-line backup mode

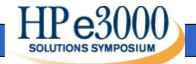

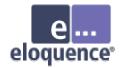

#### **On-line Backup**

- In on-line backup mode, the data volumes are frozen
- Modifications during on-line backup are temporarily saved into the transaction log volume
- Any backup software can be used to create a consistent backup

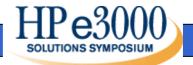

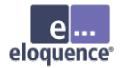

#### **On-line Backup**

- The dbctl utility is used to enable on-line backup mode
- Example backup script
  - \$ dbctl -u file:/root/credentials backup start
  - \$ tar -cf /dev/rmt/0m /database
  - \$ dbctl -u file:/root/credentials backup stop

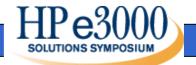

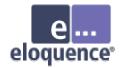

### Forward Logging

- Forward logging is used to record all modifications since a previous backup
- Forward is fast and involves only minimal processing
- The forward log files can be managed automatically by the server process

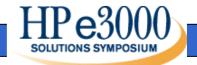

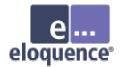

## Forward Logging

 Forward logging is enabled in the server configuration

[ForwardLog]
FwLog = /path/to/fwlog-%N.log

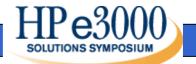

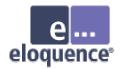

#### **Database Maintenance**

- Make sure sufficient volume and disk space is available
  - Use the dbvoldump utility if the server is off-line
  - Use dbdumpcat or the HTTP status if the server is active

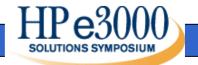

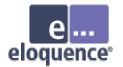

#### **IMAGE** Migration

#### How to migrate to Eloquence

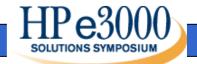

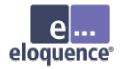

- All TurboIMAGE intrinsics and almost all modes are supported and behave identical
- HP e3000 applications can usually be ported with no or only minor changes

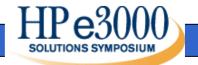

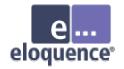

- Not supported:
  - DBCONTROL modes which are specific to TurboIMAGE implementation details
  - DBCONTROL modes for btree maintenance
  - Item level security

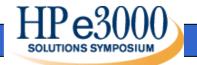

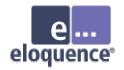

- Partially supported
  - Static "transactions" currently have no effect. Support will likely be added in subsequent versions
  - IMAGE b-tree access ("superchains").
     Eloquence Indexes can be used as a replacement. Full support will be available in the next release

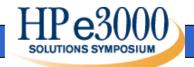

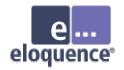

- Required changes:
  - Eloquence database names are no longer restricted to 6 characters
  - Eloquence requires the database name is terminated with a space, semicolon or NUL character

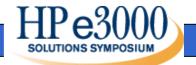

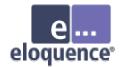

#### Database security

- The database server maintains a list of users
- A database maintains security groups
  - Similar to TurboIMAGE user classes
  - Database privileges are assigned to groups
  - A user can be a member of multiple groups

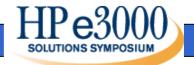

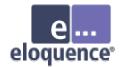

#### Database security

- New DBLOGON procedure can be used to specify user and password
- A default user is used if no specific user is specified

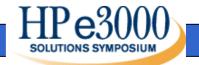

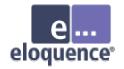

- The Eloquence image3k library implements the TurboIMAGE intrinsics
- The application (or language runtime) is linked against the image3k library
- The image3k.h include file provides the function prototypes (C, C++)

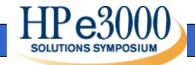

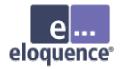

# Using Eloquence with ACU Cobol

- Link the Eloquence image3k library to the ACU Cobol runtime (runcbl)
- Load the Eloquence image3k library dynamically (using CALL)
- Eloquence currently uses native byte order (COMP-5 on Intel IA-32)
- The –D5 compiler option maps COMP to COMP-5

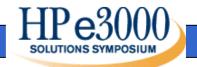

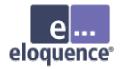

#### Using Eloquence MicroFocus Cobol

- Link the Eloquence image3k library to the application
- Compiling on the Intel IA-32 architecture requires compiler directive (maps COMP to COMP-5)
   MAKESYN "COMP-5" = "COMP"

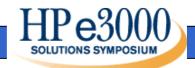

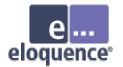

#### **Migration Issues**

#### **Real World Issues**

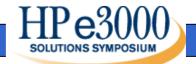

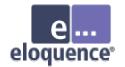

#### Overview

- Eloquence differences
- OS / Hardware differences

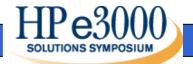

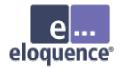

#### Data Set Capacity

- Data Set Capacity has a different meaning
  - Eloquence has no concept of a data set specific capacity
  - Eloquence returns the highest record number allocated for a data set as capacity value in DBINFO modes 202 and 205

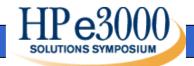

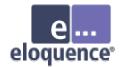

#### Data Set Capacity

- Application may check for "enough room" in a data set
- Application may check for an application specific relation of the available "space" in related data sets

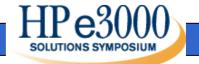

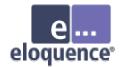

# Data Set Capacity

• Solution:

- Remove or disable capacity check

- Workaround:
  - Return "HUGE" value as capacity
  - Trap Eloquence DBINFO 202 and 205 modes and return application specific "capacity" value

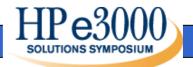

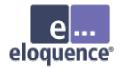

# Don't lie to Schema

- TurboIMAGE does not care what you put in a character field
  - Eloquence may need to convert strings to different encoding
  - Eloquence may need to do a byte order conversion
  - Eloquence uses indexes which require type specific ordering

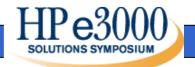

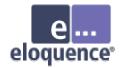

# Don't lie to Schema

- Solution:
  - Use separate fields for different information
  - Specify binary items
- Workaround:
  - Use Eloquence on a single platform
  - Use Eloquence binary item type 'B'

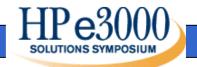

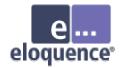

# Character Set encoding

- On MPE the HP-ROMAN8 character set encoding is often used
  - HP-Roman8 encoding is typically not available on other platforms
  - Eloquence defaults to HP-ROMAN8 character set on HP-UX and ISO-8859-1 on other platforms
  - Eloquence performs conversion "on the fly"

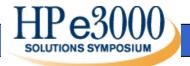

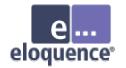

# Byte Order

- PA-RISC (and HP-UX on Itanium) uses big endian byte order
- Intel IA-32 uses little endian byte order
- Eloquence performs conversion "on the fly" if necessary

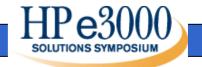

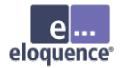

### Parameter Alignment

- TurboIMAGE requires most arguments to be 16 bit aligned
- Eloquence relaxes most alignment restrictions
- For string arguments no specific alignment is required

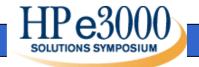

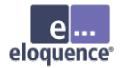

#### **Record Numbers**

- Eloquence uses a different algorithm to assign and re-use record numbers
- DBDELETE / DBPUT sequence likely results in different record number
- DBCONTROL HWPUT is not supported, application has no control over record number usage

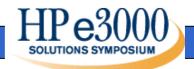

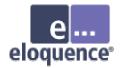

#### Identical database names

- TurboIMAGE supports to use the same database name in different groups
- Eloquence requires a unique database name per server instance
  - Multiple server instances (eg. test / production environment)
  - Encode the group in the database name

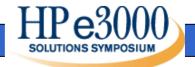

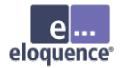

#### Access to Database Files

- TurboIMAGE databases reside in the file system
- Applications could use file system operations to copy databases
- Eloquence databases reside in the volume files and are not accessible separately

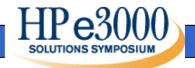

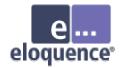

#### Access to Database Files

- Solution
  - Copy whole database environment
  - Use dbstore to extract single database and dbrestore to restore database in another server instance
  - Use dbexport / dbimport

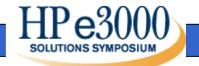

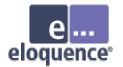

# **Data Migration**

#### Move your databases from TurboIMAGE to Eloquence

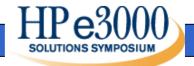

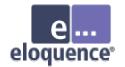

#### Overview

- Schema files are compatible and no change is required
- Eloquence includes MPE tools to export the database content to flat files
- Transfer the schema file and the export files to the target system
- On the target system run the schema processor, the dbcreate utility and the dbimport utility

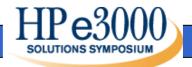

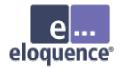

# DBEXPORT utility

- DBEXPORT is used to export the database content to one or multiple text files
- It provides an easy procedure to move your database content to Eloquence

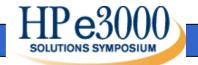

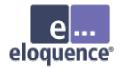

# **DBEXPORT** utility

: DBEXPORT "-v TESTDB" Processing database : TESTDB

| DATA SET  | RECORDS | COUNT  |          |          |
|-----------|---------|--------|----------|----------|
| CUSTOMERS | 001     | -<br>М | <br>1177 | <br>1177 |
| PARTS     | 002     | Μ      | 182      | 182      |
| ID        | 003     | Α      | 47       |          |
| ORDERS    | 004     | D      | 47       | 47       |
| LINEITEMS | 005     | D      | 136      | 136      |

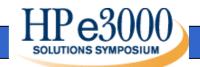

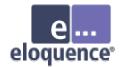

#### **EXPORT** file format

"24601",442,900126,"21089",5,"VK",1298.46 "24602",1120,880116,"25001",5,"VK",28073.01 "24603",1210,880125,"30010",5,"VK",1611.09 "24604",1258,880201,"13005",5,"VK",10508.16 "24605",1446,880227,"13007",11,"VK",0 "24606",1460,880227,"17007",7,"VK",1150.81 "24607",1462,880227,"17007",7,"VK",8300.82 "24608",2424,880704,"22002",5,"VK",3719.23 "24609",2612,880725,"22016",5,"VK",1396.02 "24610",2894,880907,"18012",5,"VK",14.56 "24611",3342,881027,"15017",5,"VK",808.33

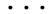

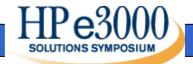

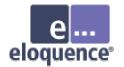

# **DBINFO** utility

 DBINFO lists the data sets for the specified database including data set name, type, number of entries and capacity

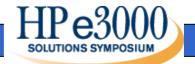

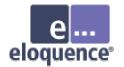

# **DBINFO** utility

: DBINFO TESTDB Processing database : TESTDB

| SET NAME  |     |   | RECLEN | CAPACITY | ENTRIES |
|-----------|-----|---|--------|----------|---------|
|           |     |   |        |          |         |
| CUSTOMERS | 001 | Μ | 112    | 1355     | 1177    |
| PARTS     | 002 | Μ | 53     | 524      | 182     |
| ID        | 003 | Α | 2      | 2259     | 47      |
| ORDERS    | 004 | D | 21     | 1008     | 47      |
| LINEITEMS | 005 | D | 22     | 1008     | 136     |

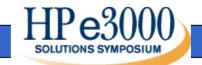

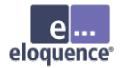

# MPE Migration tools

- The MPE DBINFO and DBEXPORT utilities are available as source code
- Compiled versions for MPE are available in a tar or STORE archive format

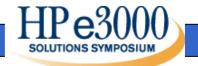

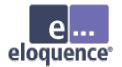

# Installation on MPE

- To install the tar archive on your system
  - Enter the POSIX shell
  - Use tar to extract the files \$ tar -xzvopf hp3kbin.tar.Z
  - tar may issue a warning about being unable to restore the user and group which can be safely ignored

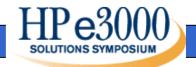

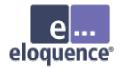

## Installation on MPE

- To install the STORE archive on your system
  - : FILE EQ3KB=./EQ3KBIN;DEV=DISC
  - : restore \*EQ3KB;;LOCAL;SHOW
  - This extracts the files in the current directory

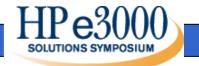

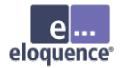

#### Export the database

- When running from the POSIX shell the arguments are separated by a space
  - \$ DBEXPORT -p SECRET -v TESTDB
- When running from the MPE shell (CI) you need to enclose the arguments in quotes
  - : DBEXPORT "-p SECRET -v TESTDB"

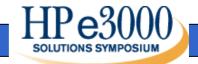

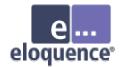

#### Transfer the files

- Transfer your schema file and the export files to the Eloquence system
- When transferring by ftp
  - use <u>text</u> mode to transfer the schema file
  - use binary mode to transfer the export files

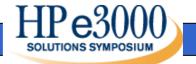

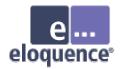

# Create and import the database

- On Eloquence, run the schema and dbcreate utilities to create the database
- Then use dbimport to load the database from the export files
- To use Eloquence indexes add them to the schema file or use the dbutil utility to add them subsequently

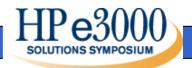

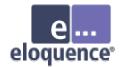

#### Create the database

- Run the Eloquence schema processor
  - \$ dbschema schemafile
  - \$ schema -T schemafile
- Option -T selects TurboIMAGE compatibility mode

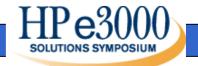

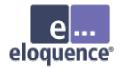

#### Create the database

- After running schema, you need to create the database
  - \$ dbcreate database

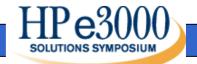

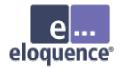

#### Import the data

- Use dbimport to load the database
  - \$ dbimport -v database
- The option -v displays the import progress

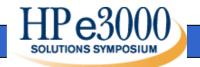

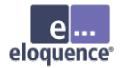

#### Import the data

- On the Windows and Linux platform you should specify the -z roman8 option to indicate the source data uses the HP-ROMAN8 encoding
- This makes sure any national characters ("Umlaute") are converted

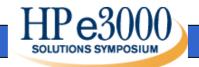

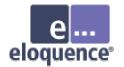

#### **Eloquence Development**

#### **Upcoming Changes**

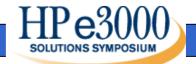

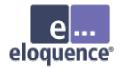

# QUERY support

 Port HP3000 QUERY application to Eloquence

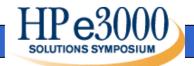

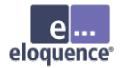

# New Platform support

- MPE port of the database client library
  - Allow access to the Eloquence database from MPE applications
  - Enables evaluation and testing with existing applications
- Add support for Linux on Itanium
  - Experimental version is available

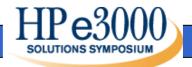

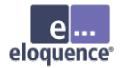

#### **API** enhancements

- Support for multi-threaded applications
  - Experimental implementation will be available in May
- Language binding
  - Support big endian byte order on little endian systems (Cobol, Java)

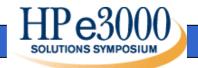

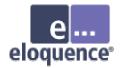

# **Upcoming Features**

- Audit log
  - Log database changes to an audit file along with session information
- Replication API
  - Add API to support database replication
  - Add a replication tag to each record

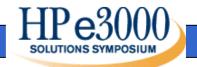

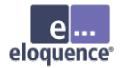

# Unicode support

- Support Unicode string encoding
  - Transparent mapping of different character set encoding
  - Support for Asian characters

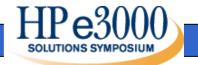

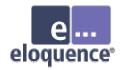

# Performance / Scalability

- Read ahead and bulk retrieval
  - Reduce latency for predictable situations
    - DBFIND mode 1 & DBGET mode 5
    - DBGET mode 2
- Improve scalability on larger systems
  - More effective support for multiple CPUs
  - Increase concurrent user limit

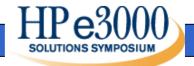

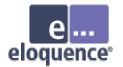

#### Thank you

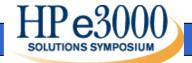

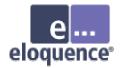

# More Information

- Detailed information is available on the Eloquence web site http://www.hp-eloquence.com
- Get in contact: info@hp-eloquence.com

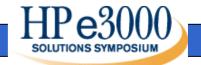